Документ подписан простой электронной подписью

<u>В СЕЛЬСКОГО СЕЛЬСКОГО ХОЗЯЙСТВА РОССИЙСКОЙ ФЕДЕРАЦИИ</u> **WELL CTEPCTBO CLUBCKOLO AOSANCTBATOCOMISTING BUCHEFO OF A 3OBAHUS «РОССИЙСКИЙ ГОСУДАРСТВЕННЫЙ АГРАРНЫЙ УНИВЕРСИТЕТ – МСХА имени К.А. ТИМИРЯЗЕВА»** УНИКАЛЬНЫЙ **ФРАНЦИЯТЬ ВОЛОЧ:**<br>fcd01ecb1fdf76898cc51f045ad12c3f716ce658 (ФГБОУ ВО РГАУ - МСХА имени К.А. Тимирязева) Информация о владельце: ФИО: Шитикова Александра Васильевна Должность: И. Директора Мнститута агробиотехнологии Дата подпис Уникальный <mark>I</mark><br>fcd01ecb1fdf

**Cally Area College** 

Институт агробиотехнологий Кафедра биотехнологии

УТВЕРЖДАЮ: И.о.директора института агробиотехнологий \_\_\_\_\_\_\_\_\_\_\_\_\_\_\_\_\_ Белопухов С.Л. 2022г.

# **РАБОЧАЯ ПРОГРАММА ДИСЦИПЛИНЫ**

## Б1.О.32 «СИСТЕМЫ АВТОМАТИЗИРОВАННОГО **В БИОТЕХНОЛОГИИ**»

для подготовки бакалавров

#### ФГОС ВО 3++

Направление: 19.03.01 - Биотехнология Направленность: Биотехнология

Курс  $1$ Семестр 2

Форма обучения - очная Год начала подготовки 2022

 $\frac{1}{2}$ 

Разработчики Довганюк А.И. к.б.н., доцент, Прокопович И.И. ст.преп.

Scotter of Land

«29» августа 2022г.

Рецензент: Панова М.Б. к.с.-х.н.,доцент

«29» августа 2022г.

Программа составлена в соответствии с требованиями ФГОС ВО, профессионального стандарта и учебного плана по направлению подготовки 19.03.01 – Биотехнология

Программа обсуждена на заседании кафедры ландшафтной архитектуры; протокол № 1 от «26» августа 2022г.

И.о.зав. кафедрой, к.с.-.х.н., доцент

 $\mathcal{N}$  дет д. В. Калашников

#### **Согласовано:**

Председатель учебно-методической комиссии института агробиотехнологий Лазарев Н.Н., д.с-х.н., профессор «29» августа 20 «29» августа 2022г.

«29» августа 2022г.

И.о. заведующего выпускающей кафедрой биотехнологии Чередниченко М.Ю., М.Ю., кандидат биологических наук, доцент

«29» августа 2022г.

Заведующий отделом комплектования ЦНБ - f Equal of R. P.

## **СОДЕРЖАНИЕ**

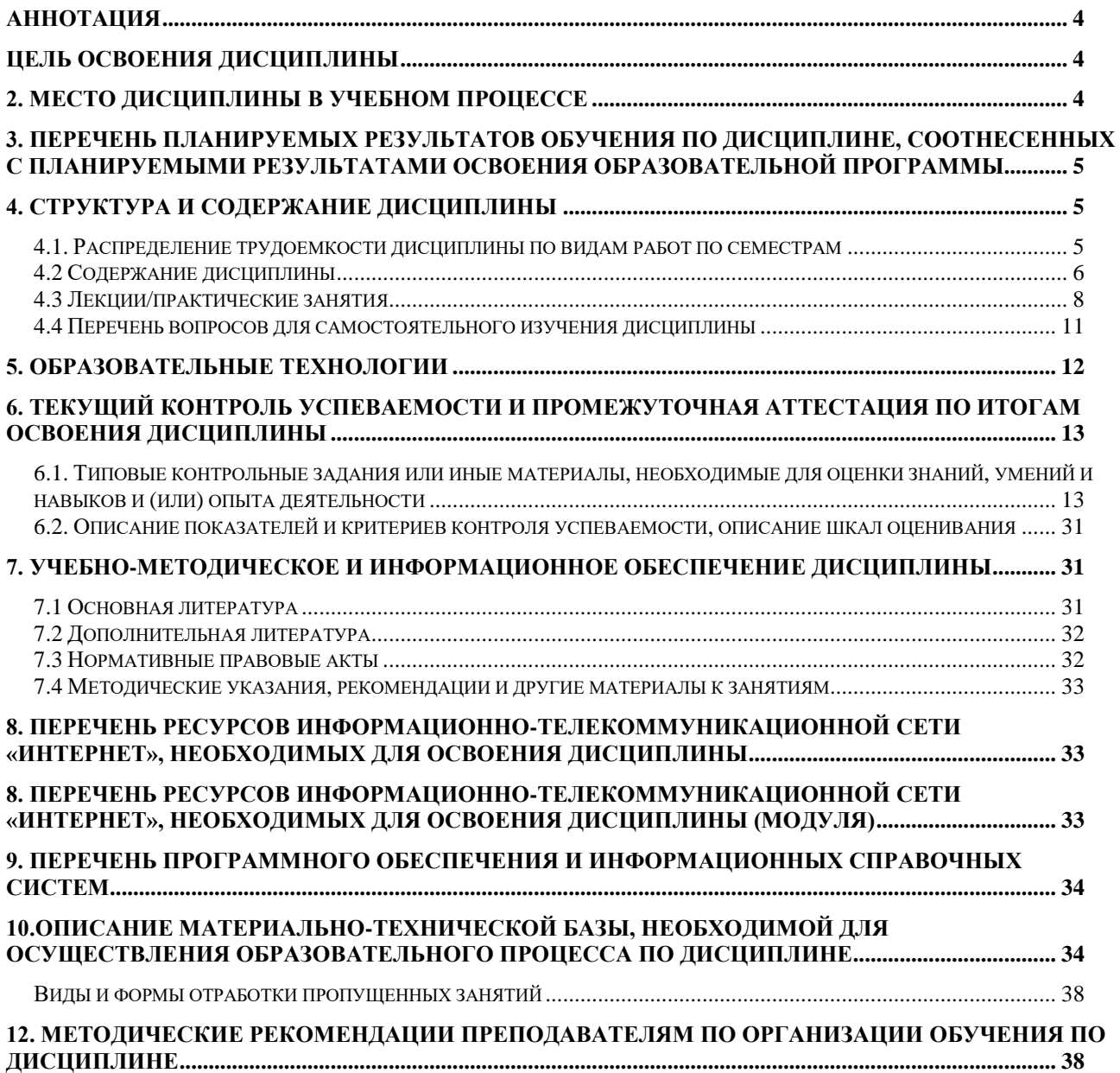

#### **АННОТАЦИЯ**

#### **рабочей программы учебной дисциплины**

### <span id="page-3-0"></span>**Б1.О.32** «Системы автоматизированного проектирования в

биотехнологии»

### **для подготовки бакалавра** по направлению: 19.03.01 Биотехнология Направленность: Биотехнология

**Цель освоения дисциплины:** Целью изучения дисциплины является сформировать у обучающегося компетентность (в соответствии с указанными в табл. 1 требованиями к освоению дисциплины) по вопросу получения студентами навыков работы в САПР системе AutoCAD при решении профессиональных задач. Освоение студентами теоретических и практических знаний и приобретение навыков в области работы в среде AutoCAD: методика создания чертежа и различных графических образов, внесение изменений.

**Место дисциплины в учебном плане**: дисциплина «Системы автоматизированного проектирования в биотехнологии» является одной из обязательных дисциплин части учебного плана в подготовке бакалавра по направлению 19.03.01 «Биотехнология».

**Требования к результатам освоения дисциплины**: в результате освоения дисциплины формируются следующие компетенции: ОПК-2.2; ОПК-3.3; ОПК-4.2; ОПК-4.3; ОПК-5.1; ОПК-5.3; ОПК-6.1; ОПК-6.3

**Краткое содержание дисциплины**: САПР. Общие понятия и принципы AutoCAD. Основы работы и интерфейс Autodesk AutoCAD. Геометрические примитивы, команды редактирования. Слои и линии. Шрифты и работа с текстом. Компоновка чертежа, размеры. Штриховка. Сложные примитивы. Расширенные возможности создания рабочей документации в Autodesk Autocad

**Общая трудоемкость дисциплины**: 144 ч , 4 зач. ед.

**Промежуточный контроль**:зачет.

#### **ЦЕЛЬ ОСВОЕНИЯ ДИСЦИПЛИНЫ**

<span id="page-3-1"></span>Целью освоения дисциплины «Системы автоматизированного проектирования в биотехнологии» является развитие пространственного воображения и конструктивно-геометрического мышления, выработка способности к анализу и синтезу пространственных форм, соотношений частей и целого на основе графических моделей, практически реализуемых в виде чертежей конкретных пространственных объектов. Задачи: подготовка к выполнению и чтению чертежей; формирование комплекса устойчивых знаний, умений и навыков, определяющих графическую подготовку бакалавров; подготовка бакалавра к профессиональной деятельности в области организации проектирования лесных угодий, понимание изображений технологического оборудования, машин и механизмов.

### **2. МЕСТО ДИСЦИПЛИНЫ В УЧЕБНОМ ПРОЦЕССЕ**

<span id="page-3-2"></span>Дисциплина ««Системы автоматизированного проектирования в биотехнологии» включена в блок обязательных дисциплин.

В дисциплине «Системы автоматизированного проектирования в биотехнологии» реализованы требования ФГОС ВО, ОПОП ВО и Учебного плана по направлению 19.03.01 «Биотехнология».

Дисциплина «Системы автоматизированного проектирования в биотехнологии» является основополагающей для изучения следующих дисциплин: Процессы и аппараты биотехнологии. Прикладная механика. Электротехника и электрика.

Особенностью дисциплины является формирование практических навыков работы для решения теоретических и практических типовых и системных задач, связанных с профессиональной деятельностью.

Рабочая программа дисциплины «Системы автоматизированного проектирования в биотехнологии» для инвалидов и лиц с ограниченными возможностями здоровья разрабатывается индивидуально с учетом особенностей психофизического развития, индивидуальных возможностей и состояния здоровья таких обучающихся.

#### <span id="page-4-0"></span>**3. ПЕРЕЧЕНЬ ПЛАНИРУЕМЫХ РЕЗУЛЬТАТОВ ОБУЧЕНИЯ ПО ДИСЦИПЛИНЕ, СООТНЕСЕННЫХ С ПЛАНИРУЕМЫМИ РЕЗУЛЬТАТАМИ ОСВОЕНИЯ ОБРАЗОВАТЕЛЬНОЙ ПРОГРАММЫ**

Изучение данной учебной дисциплины направлено на формирование у обучающихся компетенций, представленных в таблице 1.

## Таблица 1

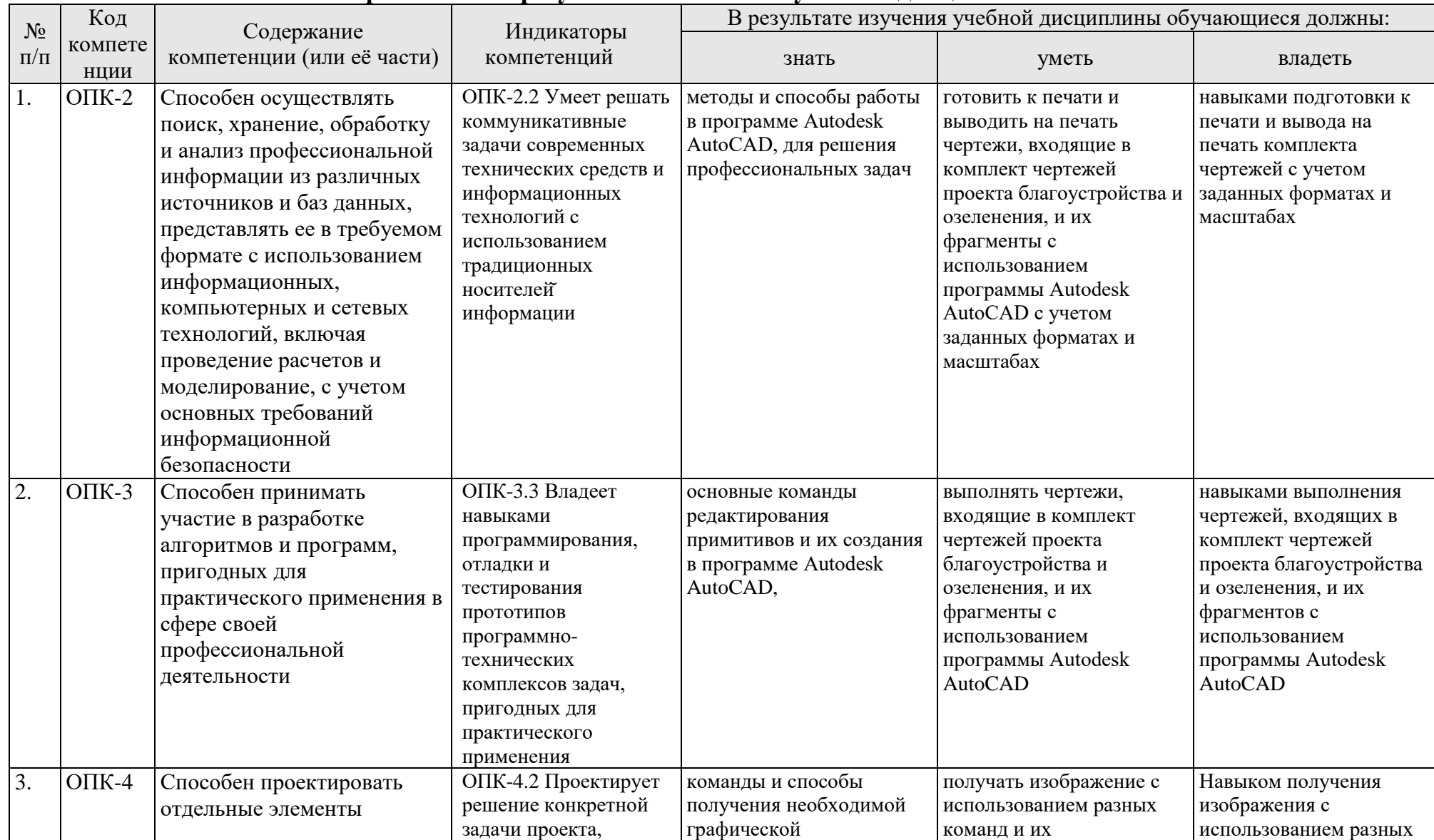

## **Требования к результатам освоения учебной дисциплины**

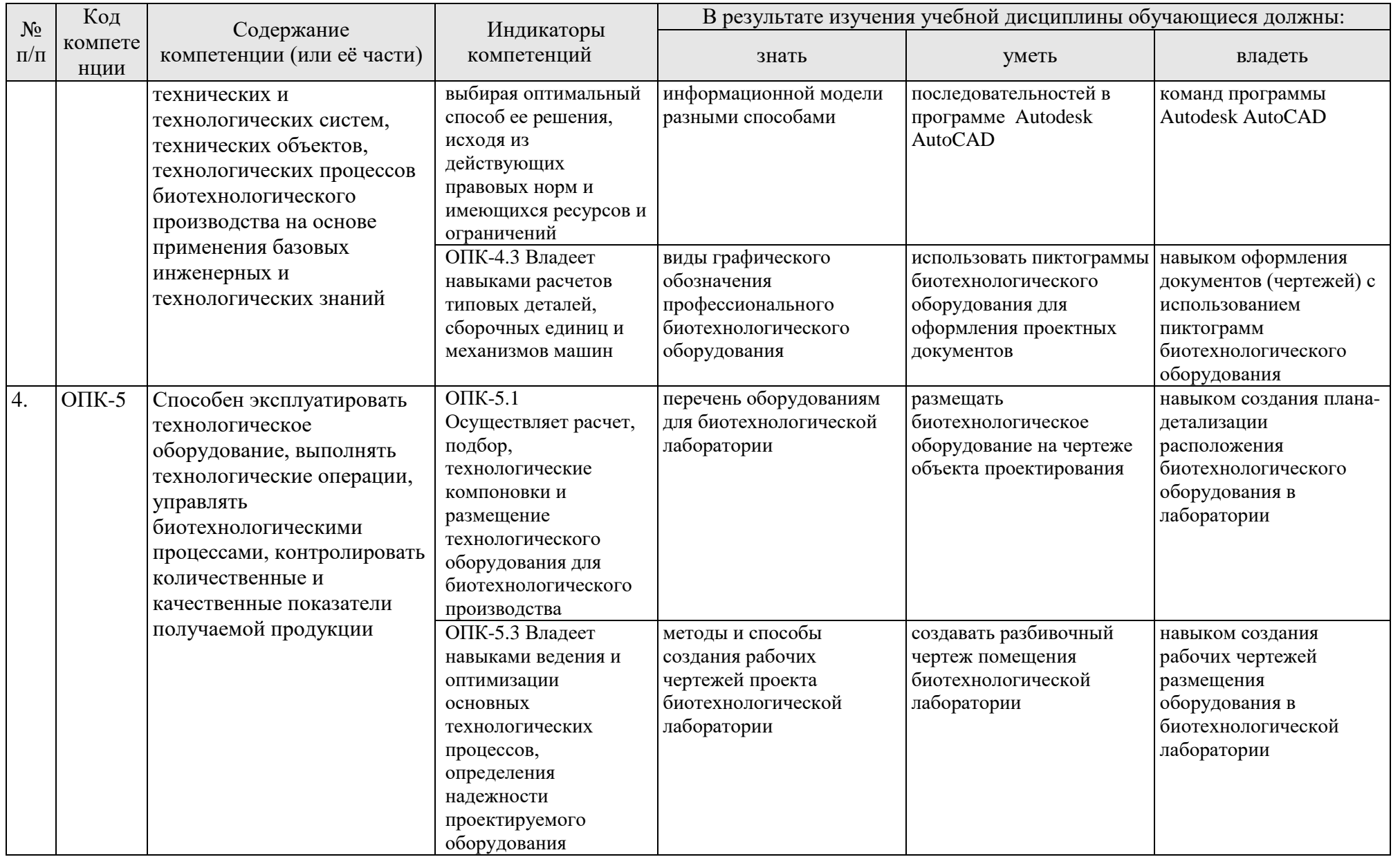

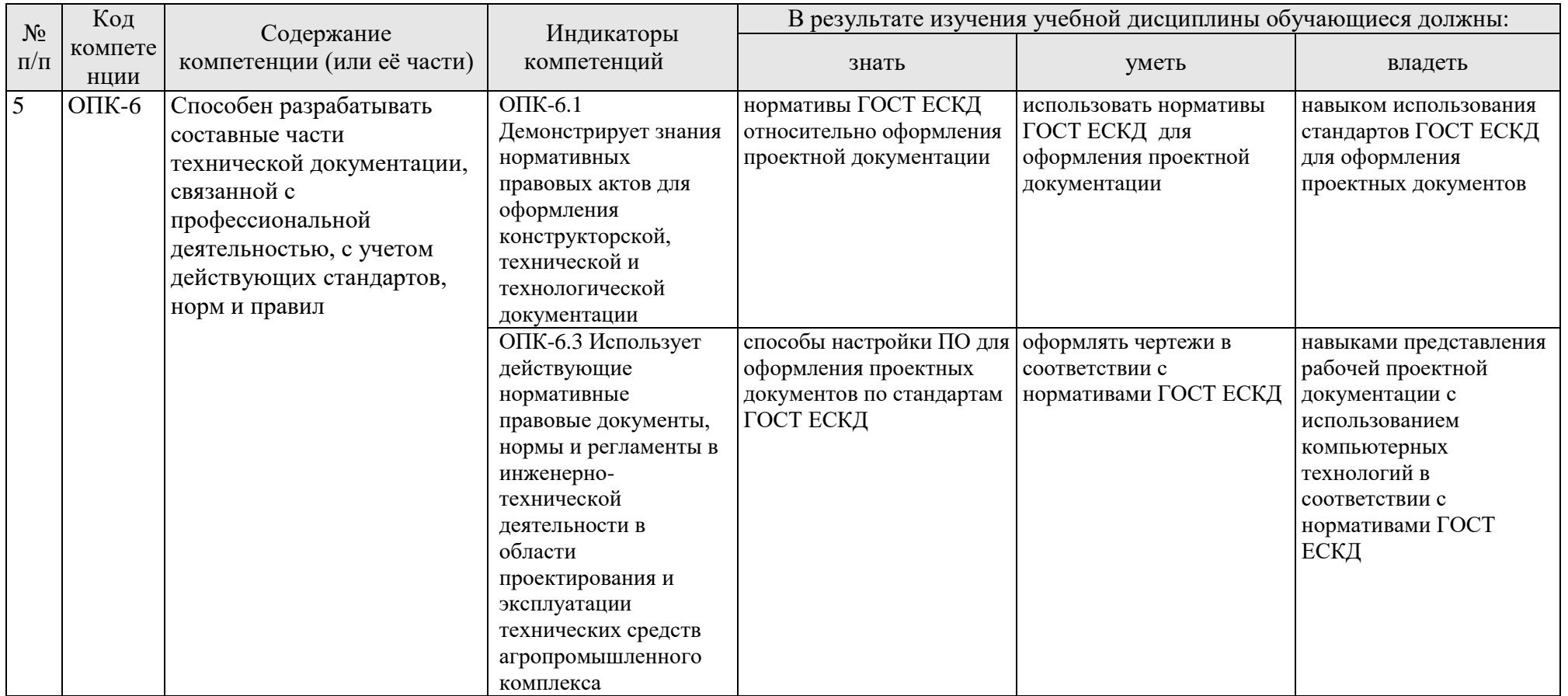

### **4. СТРУКТУРА И СОДЕРЖАНИЕ ДИСЦИПЛИНЫ 4.1. Распределение трудоемкости дисциплины по видам работ по семестрам**

<span id="page-8-1"></span><span id="page-8-0"></span>Общая трудоёмкость дисциплины составляет 4 зач. ед. (144 часа), их распределение по видам работ представлено в таблице 2.

Таблица 2

Распределение трудоёмкости дисциплины по видам работ по семестрам

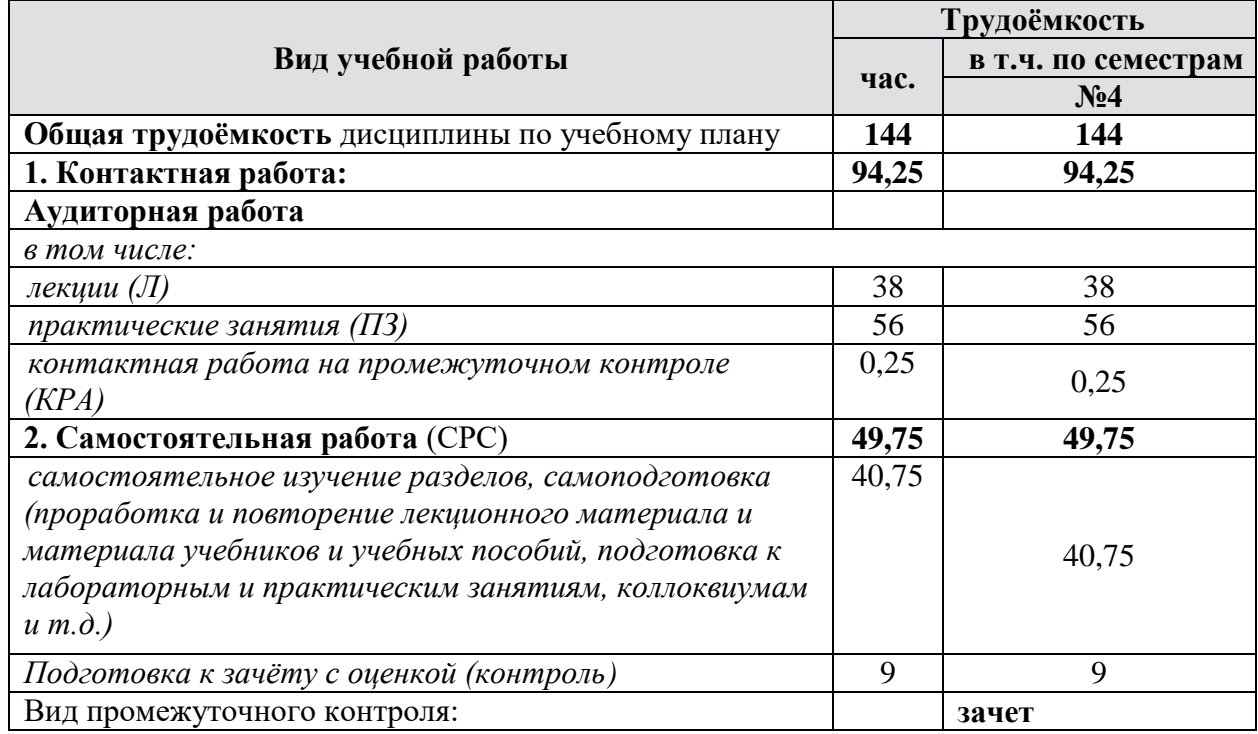

#### **4.2 Содержание дисциплины**

#### Таблица 3

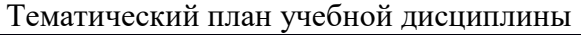

<span id="page-8-2"></span>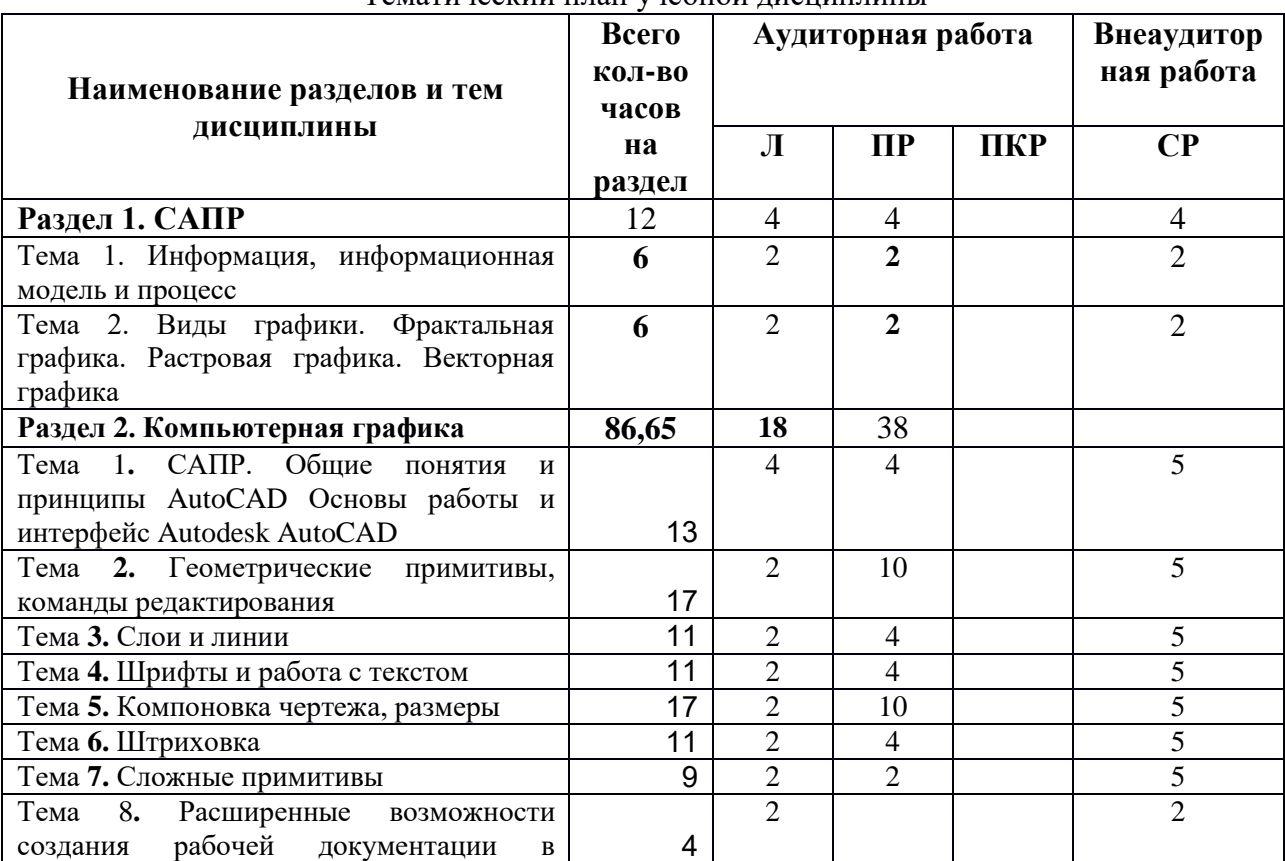

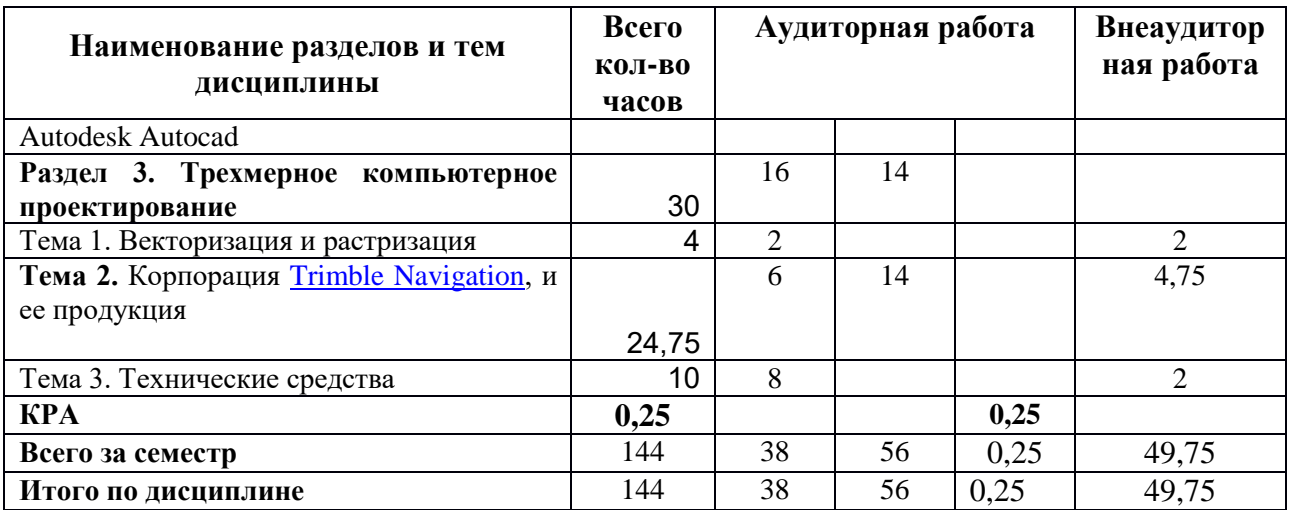

#### **Раздел 1. Системы автоматизированного проектирования**

**Тема 1.** Информация, информационная модель и процесс

Схема информационных потоков. Структуризация источников информации. Творческие союзы ландшафтных дизайнеров (АРАРОС, МОЛА и др.) Сущность информационных технологий, основные понятия и требования. Компоненты информационных технологий. Этапы становления информационных технологий и их особенности. Схема функционирования локальной информационной технологии. CALS- технологии. BIM- технологии. Сущность и перспективы развития.

**Тема 2.** Виды графики. Фрактальная графика. Растровая графика. Векторная графика

Сущность фрактальной графики. Классификация фракталов геометрические, алгебраические и стохастические. Метод формирования изображения. Применение основ фрактальной графики в ландшафтном проектировании. Растровый способ представления изображения. Пиксель и растр. Характеристики растра. Понятие разрешения виды разрешающей способности. Линиатура. Цвет в растровой графике. Оценка разрешающей способности растра. Форматы файлов растровой графики. Достоинства и недостатки различных форматов. Возможность сжатия растрового изображения. Методы сжатия. Обзор растровых графических редакторов. Сущность чертежной или объектно-ориентированной графики. Линия как элементарный объект векторной графики. Свойства линий и узлов. Кривые Безье. Способы представления векторных объектов. Цвет в векторной графике. Иерархическая структура векторной иллюстрации. Достоинства и недостатки векторной графики. Применение векторной графики. Форматы файлов векторной графики. Средства создания векторных изображений.

### **Раздел 2. Компьютерное проектирование**

Тема 1. **САПР. Общие понятия и принципы AutoCAD.** Сущность процесса проектирования, системы автоматического, автоматизированного и ручного проектирования. Виды обеспечения САПР (математическое, техническое, программное, информационное, лингвистическое, методическое, организационное). Классификация САПР (по количеству выпускаемых проектных документов, по сложности объекта и т.д.). Комплекс технических средств САПР, классификация. Требования к САПР. Выбор САПР – российского и иностранного производства. Достоинства и недостатки. Цели создания САПР и общесистемные принципы САПР.

Тема 2. **Основы работы и интерфейс Autodesk AutoCAD.** Включение программы, настройка внешнего вида окна. Расположение панелей и лент. Сохранение результатов работы, форматы файлов их возможности и методы преобразования. Настройка точности работы – привязки (панель «объектные привязки» и режим. Режимы работы: ШАГ, СЕТКА, ОРТО, ОТС-ПОЛЯР, ОТС-ОБЪЕКТ, ДПСК, ДИН, ВЕСА, БС. Возможности и варианты использования в повседневной работе.

Тема **3. Геометрические примитивы, команды редактирования.**  Простые примитивы (отрезок, точка, луч, прямая, круг, дуга, эллипс, сплайн, полилиния). Особенности построения и способы редактирования. Отображение точек. Способы ввода точек. Система координат и методы изменения ее ориентации. Выбор объектов редактирования. Рамка выбора. Вызов и работа с командами редактирования.

Тема **4. Слои и линии.** Работа со слоями. Индивидуальные настройки примитивов и «по слою». Линия. Свойства, настройка масштаба и внешнего вида. Требования ЕСКД. Создание собственного типа линий. Введение в формы.

Тема **5. Шрифты и работа с текстом.** Текст, работа с текстом. Редактирование. Загрузка новых шрифтов. Многостраничный и одностраничный текст. Шрифты и их настройка согласно нормативам ЕСКД. ГОСТ 2.304-81. Форматы графического отображения. ГОСТ 2.301-68. Масштабы и возможность настройки необходимого масштаба в программе. ГОСТ 2.302-68

Тема **6. Компоновка чертежа, размеры.** Компоновка чертежа. Диспетчер параметров настройки листа. Пространство ЛИСТа, панель Видовые окна. Создание и настройка новых видовых окон в т.ч. в фигурах произвольной формы. Размеры и размерный стиль. ГОСТ 2.307-68. Нанесение размерных линий. Панель Размеры. Панель Сведения.

Тема **7. Штриховка.** Штриховка. Правила нанесения. ГОСТ 2.306-68. Обозначение графических материалов на сечениях и на видах. Применение штриховки на чертеже и настройка ее формы и масштаба. Редактирование штриховки.

Тема **8. Сложные примитивы.** Сложные примитивы (мультилиния, выноска, мультивыноска, блоки, пометочное облако, область, таблица). Создание, редактирование, свойства и возможности использования для решения задач ландшафтного проектирования.

Тема **9. Расширенные возможности создания рабочей документации в Autodesk Autocad.** Атрибуты блока и их свойства. Извлечение данных. Создание блока пиктограммы растительной формы с атрибутами позволяет задать ряд дополнительных характеристик, которые потом составят таблицу ассортиментной ведомости при извлечении данных.

### **Раздел 3.** Трехмерное к**омпьютерное проектирование**

**Тема 1.** Корпорация [Trimble Navigation,](https://ru.wikipedia.org/wiki/Trimble_Navigation) и ее продукция

Редактор SketchUp. Предназначение. Интерфейс. Принципы работы с использованием логического механизма программы. Настройка внешнего вида объектов и возможность анимации. Дополнительные утилиты и рендеры.

**Тема 2.** Векторизация и растризация

Векторизация и растризация сущность процессов. Необходимость в векторизация и виды векторизации (автоматическая. Полуавтоматическая и ручная). Программное обеспечение векторизации и растризации. Гибридный графический редактор Spotlight. Функциональные особенности. Коррекция изображения, создание изображений и их преобразование. Принципы работы в системах MapEdit и EasyTrace.

**Тема 3.** Технические средства. Сканеры. Устройство, принцип работы, классификация. Матрицы – устройство, классификация. Аналого-цифровой преобразователь. Слайд-адаптеры и автоподатчики документов. 3 D сканеры, принцип работы, классификация. Марки и модели. Дигитайзер. Электростатические и электромагнитные дигитайзеры. Принципы работы. Плоттеры – принцип работы, классификация. Особенности работы достоинства и недостатки перьевых электростатических, струйных, лазерных, светодиодных и термических плоттеров. Микрофильм-плоттеры и каттеры. Принтеры – классификация, принцип работы матричных, струйных и лазерных принтеров. Достоинства и недостатки. 3D-принтеры. Основы стереолитографии. Классификация. Модели аппаратов.

<span id="page-11-0"></span>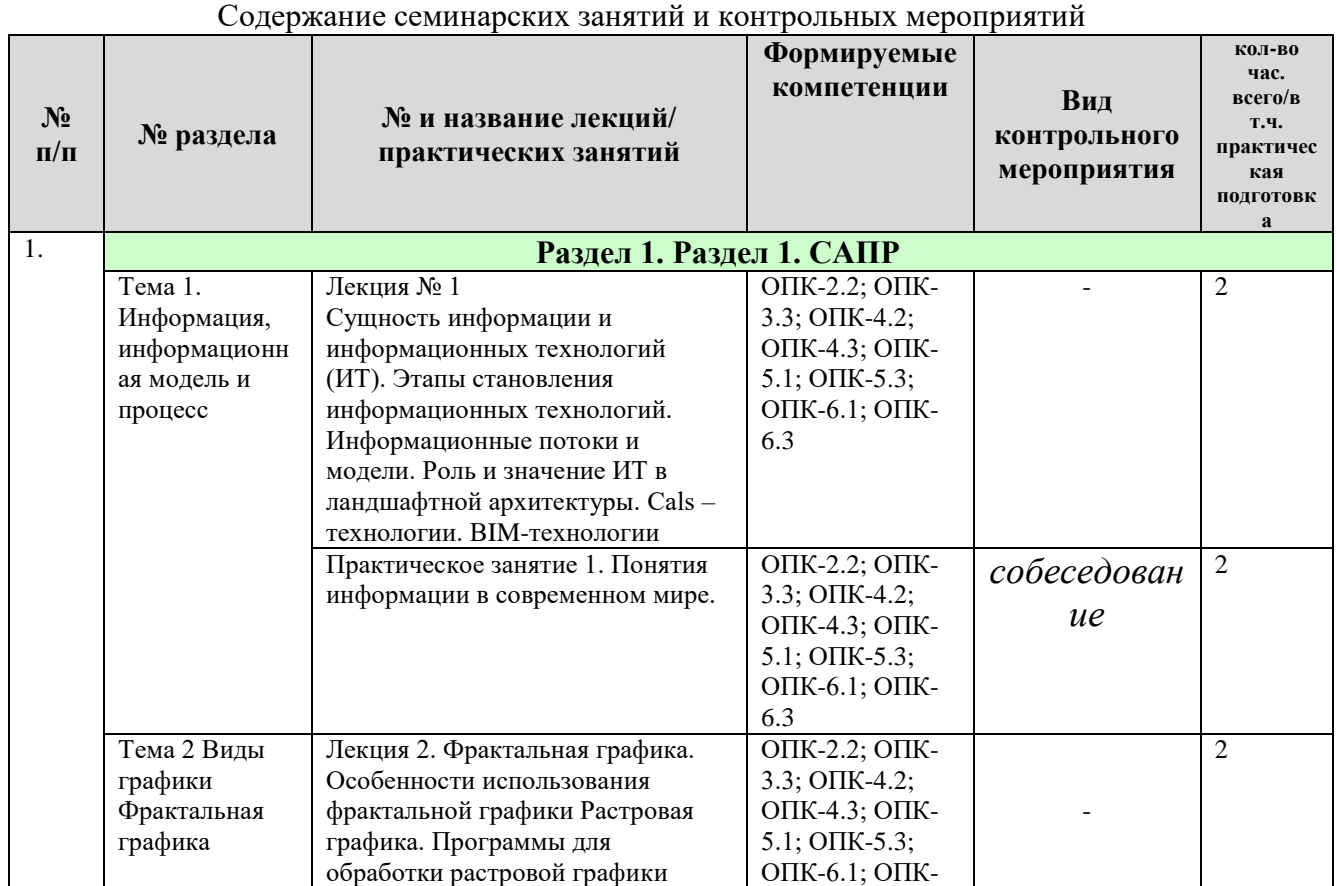

#### **4.3 Лекции/практические занятия**

Таблица 4.

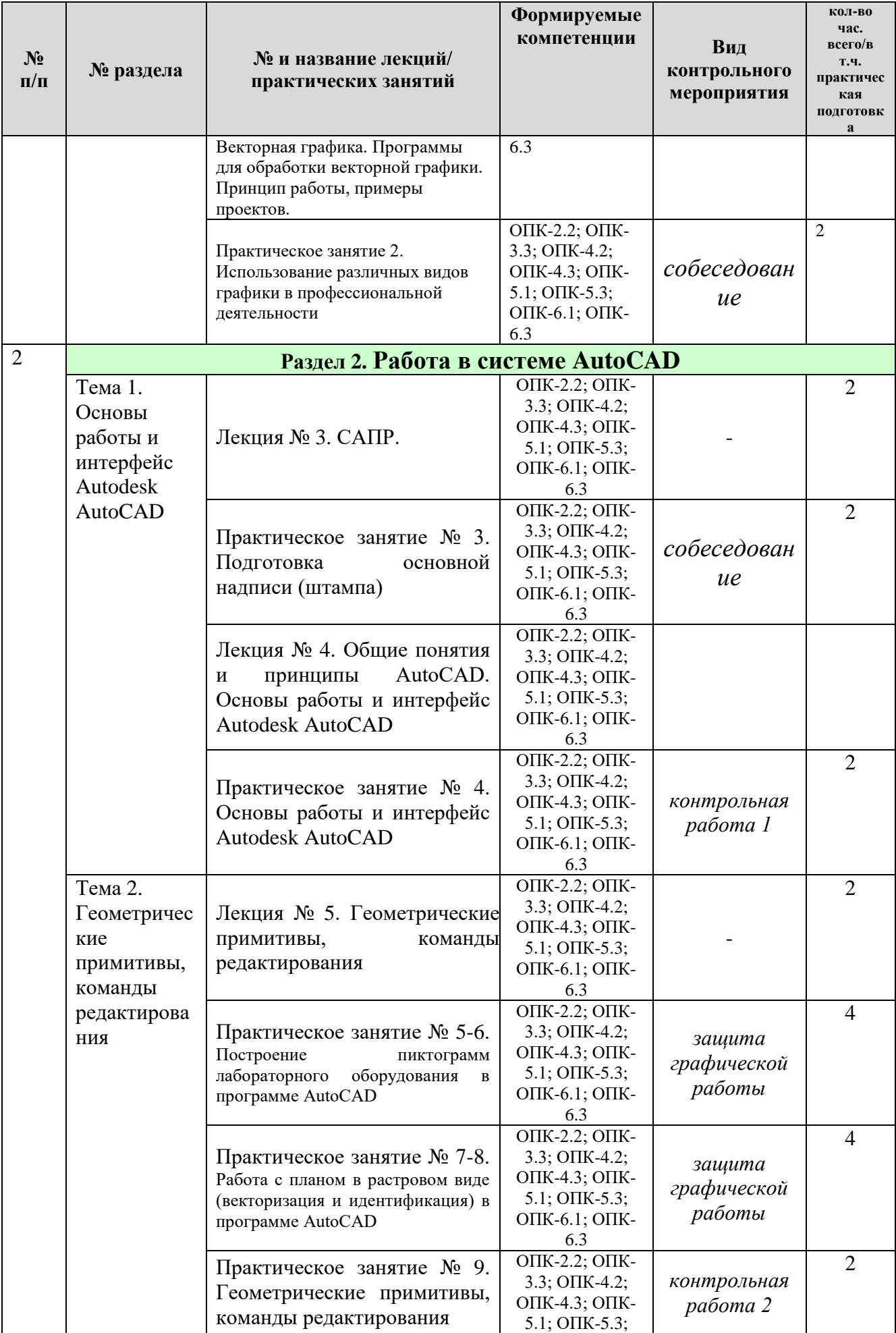

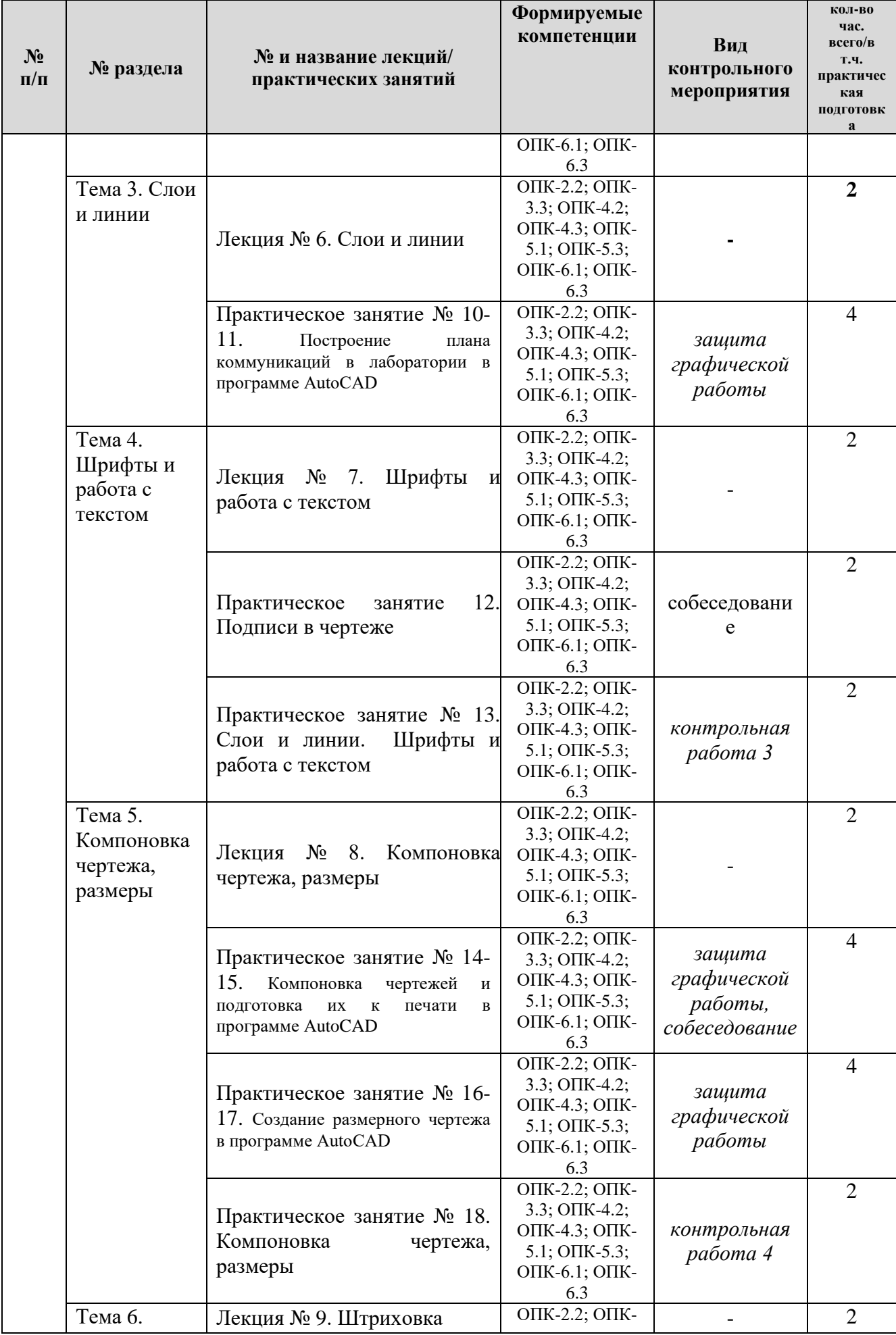

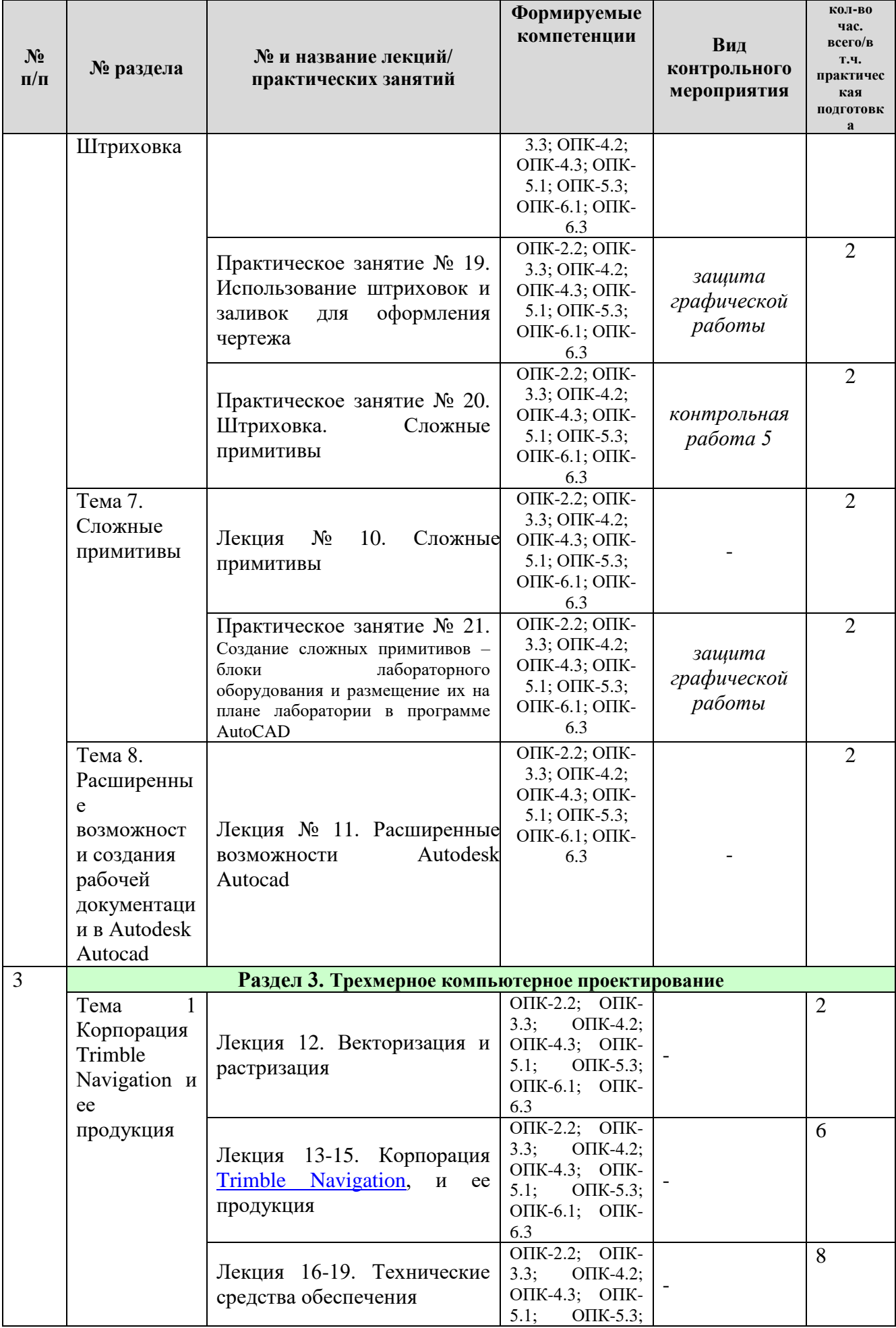

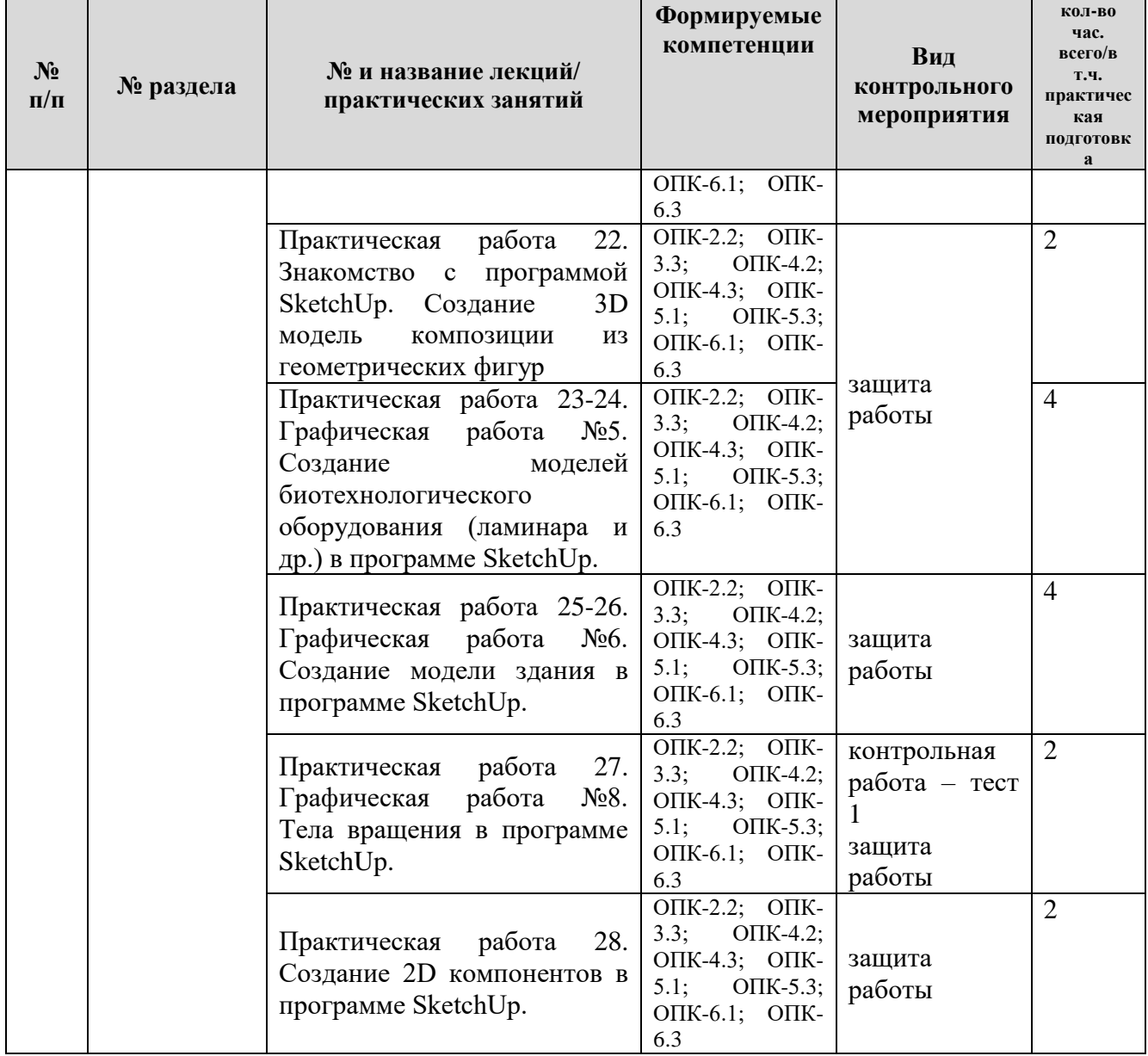

## <span id="page-15-0"></span>**4.4 Перечень вопросов для самостоятельного изучения дисциплины**

Таблица 5

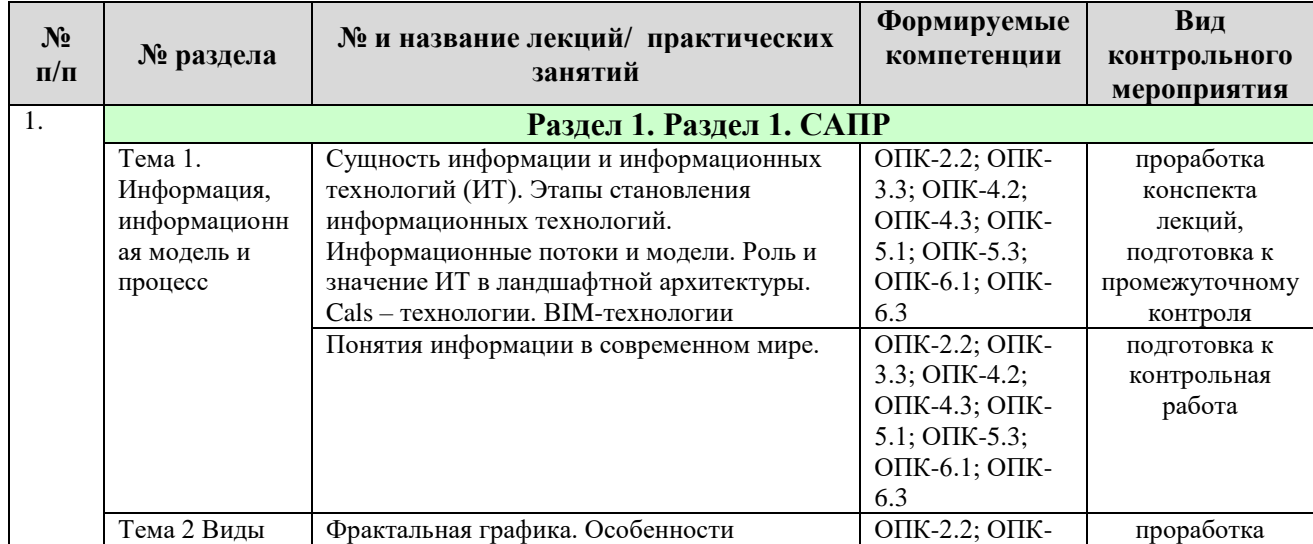

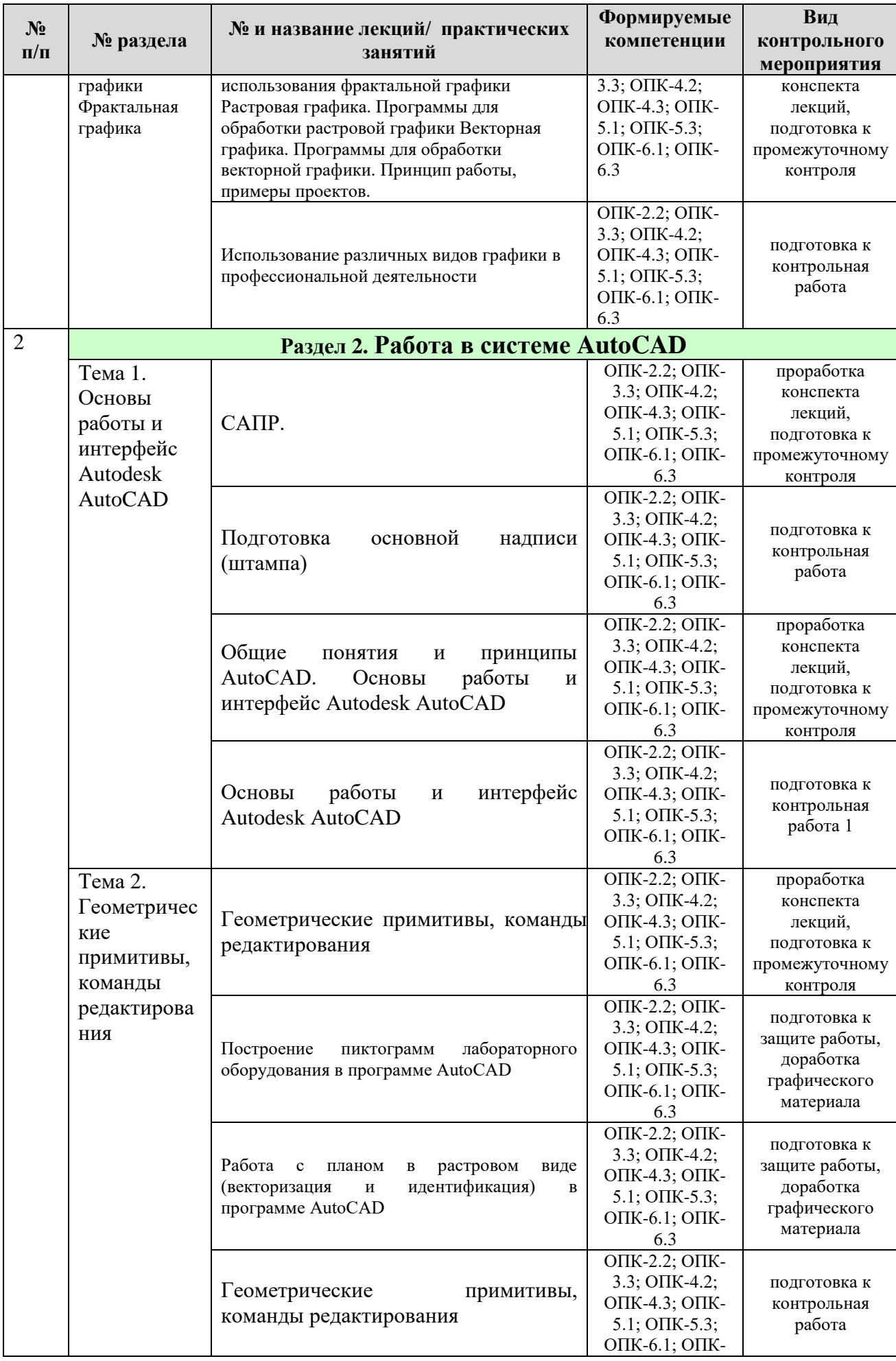

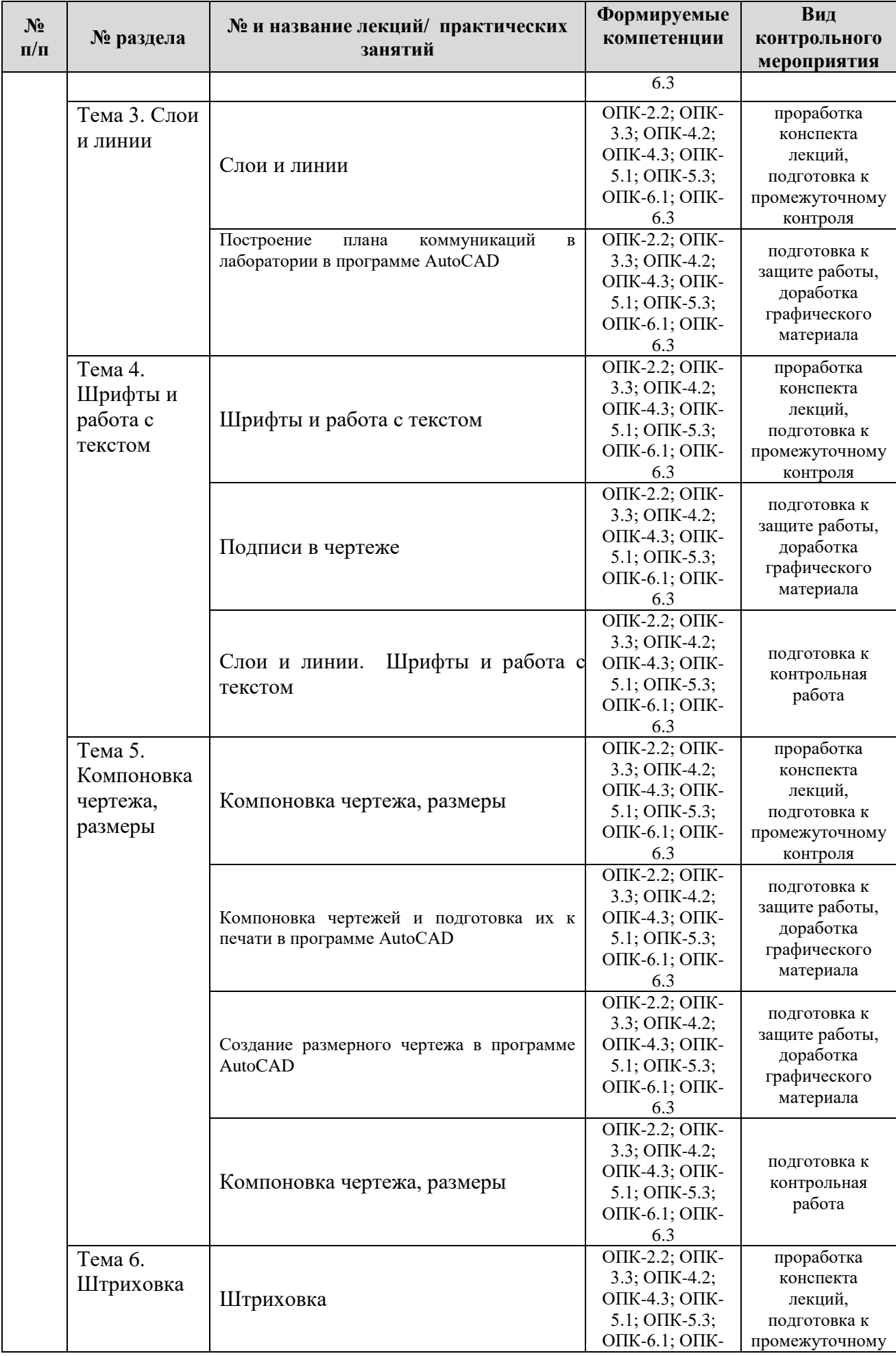

![](_page_18_Picture_430.jpeg)

![](_page_19_Picture_300.jpeg)

#### **5. ОБРАЗОВАТЕЛЬНЫЕ ТЕХНОЛОГИИ**

Таблица 6

#### Применение активных и интерактивных образовательных технологий

<span id="page-19-0"></span>![](_page_19_Picture_301.jpeg)

### <span id="page-19-1"></span>**6. ТЕКУЩИЙ КОНТРОЛЬ УСПЕВАЕМОСТИ И ПРОМЕЖУТОЧНАЯ АТТЕСТАЦИЯ ПО ИТОГАМ ОСВОЕНИЯ ДИСЦИПЛИНЫ**

### <span id="page-19-2"></span>**6.1. Типовые контрольные задания или иные материалы, необходимые для оценки знаний, умений и навыков и (или) опыта деятельности Системы автоматизированного проектирования в биотехнологии - тест 1**

### **Задание #1**

*Вопрос:* Укажите размеры рабочей поверхности Модели *Выберите один из 4 вариантов ответа:*

1) пространство бесконечно

- 2) 30000\*20000 точек
- 3) 38560\*24500 точек
- 4) 42000\*30000 точек

## **Задание #2**

### *Вопрос:*

Отображать на экране существующую толщину линий позволяет режим *Выберите один из 4 вариантов ответа:*

- 1) ДИН
- 2) БС
- 3) ШАГ
- 4) ВЕС

## **Задание #3**

### *Вопрос:*

Программа Autodesk AUTOCAD экспортирует документ в формат *Выберите один из 4 вариантов ответа:*

- 1) Все варианты верны
- 2) Dxf
- 3) Bmp
- 4) Dwt

## **Задание #4**

### *Вопрос:*

Для выбора продолжения «длИна» необходимо в командную строку ввести *Выберите один из 4 вариантов ответа:*

1) Д или И

2) Д

3) И

4) И или длина

## **Задание #5**

### *Вопрос:*

При работе с командой \_offset расстояние смещения можно задавать: *Выберите один из 4 вариантов ответа:*

1) Один раз - команда прерывается после построения одного элемента

2) Много раз - команда непрерывна (т.е. не выходя из команды перед каждым новым построением)

3) Один раз - команда непрерывна

4) Все варианты допустимы

## **Задание #6**

*Вопрос:*

Создать объект, приведенный на рисунке, позволяет команда *Изображение:*

![](_page_21_Picture_1.jpeg)

*Выберите один из 4 вариантов ответа:*

1) Варианты \_pline и Режим ВЕС верны

- 2) \_pline
- 3) \_xline
- 4) Режим ВЕС

## **Задание #7**

*Вопрос:*

Работа с командой scale. При необходимости увеличить объект с 50 до 75 единиц масштаб увеличения должен быть равен *Выберите один из 4 вариантов ответа:*

1) 1.5

- 
- 2) 0.5
- 3) 0.75
- 4) 1.25

## **Задание #8**

*Вопрос:*

Работать одновременно с несколькими сущностями позволяет команда *Выберите один из 4 вариантов ответа:*

- 1) Все перечисленные
- $2)$  copy
- 3) \_scale
- 4) \_array

## **Задание #9**

*Вопрос:*

Разделить сегмент на заданное количество отрезков позволяет команда *Выберите один из 4 вариантов ответа:*

- 1) \_divide
- 2) measure
- 3) \_extend
- 4) trim

## **Задание #10**

*Вопрос:* Режим ОТС-ПОЛЯР позволяет *Выберите один из 4 вариантов ответа:* 1) Отображать сетку на поверхности модели 2) Располагать примитивы под необходимым углом к осям существующей системы координат

3) Располагать примитивы строго параллельно или перпендикулярно осям существующей системы координат

4) Включить объектное отслеживание

## **Задание #11**

*Вопрос:*

При построении многоугольника, «описанного вокруг окружности» (команда \_polygon) задается

*Выберите один из 4 вариантов ответа:*

- 1) Расстояние от центра окружности до вершины многоугольника
- 2) Длина стороны
- 3) Диаметр окружности
- 4) Длина перпендикуляра от центра окружности до одной из сторон

## **Задание #12**

*Вопрос:*

Непрерывной не является команда

*Выберите один из 4 вариантов ответа:*

- $1)$  line
- 2) \_pline
- 3) \_xline
- 4) arc

## **Задание #13**

*Вопрос:*

Команда (опция команды) «замкнуть» может быть использована для следующих команд

*Выберите один из 4 вариантов ответа:*

- 1) revcloud
- 2) Правильного ответа нет
- 3) line
- 4) \_rectang

## **Задание #14**

*Вопрос:*

Программа Autodesk AUTOCAD не сохраняет в формате *Выберите один из 4 вариантов ответа:*

- 1) Dwg
- 2) Dwf
- 3) Dxf
- 4) Dwt

## **Задание #15**

*Вопрос:*

Получить фигуру, приведенную на рисунке позволяет такая опция команды \_polygon как

*Изображение:*

![](_page_23_Picture_2.jpeg)

*Выберите один из 4 вариантов ответа:*

- 1) Высота
- 2) Фаска
- 3) Уровень
- 4) Сопряжение

### **Задание #16**

*Вопрос:*

Располагать примитивы строго под 30 градусов относительно осей существующей системы координат позволяет режим *Выберите один из 4 вариантов ответа:* 1) Правильного ответа нет 2) ОТС-ОБЪЕКТ 3) ПРИВЯЗКА 4) ОРТО

### **Задание #17**

*Вопрос:*

Привязка, помогающая точно опустить перпендикуляр из точки на существующий сегмент, носит название

*Выберите один из 4 вариантов ответа:*

- 1) КОНТОЧКА
- 2) НОРМАЛЬ
- 3) БЛИЖАЙШАЯ
- 4) КВАДРАНТ

## **Задание #18**

*Вопрос:*

Изменение значения «по умолчанию» осуществляется путем *Выберите один из 4 вариантов ответа:*

- 1) Правильного ответа не приведено
- 2) Ввода нового значения в командную строку
- 3) Оба ответа верны верны
- 4) Ввода нового значения в окошко «динамического ввода»

## **Задание #19**

### *Вопрос:*

Работа с командой scale. При необходимости уменьшить объект со 150 до 75 единиц масштаб уменьшения должен быть равен

*Выберите один из 4 вариантов ответа:*

1) 1.5 2) 0.5

3) 0.75

4) 1.25

## **Задание #20**

*Вопрос:*

Выбор значения «по умолчанию» осуществляется клавишей *Выберите один из 4 вариантов ответа:*

- 1) Shift
- 2) Enter
- 3) Alt
- 4) Ctrl

### **Системы автоматизированного проектирования в биотехнологии - тест 2 Задание #1**

*Вопрос:*

Команда explode превращает вхождение блока в

*Выберите один из 4 вариантов ответа:*

1) Отделяет от блока имеющиеся атрибуты и позволяет их редактировать

2) Набор примитивов на нескольких слоях (в зависимости от первоначального положения)

3) Не действует на вхождения блока

4) Набор примитивов (в т.ч. текстовых), расположенных на одном слое

## **Задание #2**

*Вопрос:*

Если объект на пространстве Модели не может быть перемещен, значит слой, на котором расположен объект

*Выберите один из 4 вариантов ответа:*

- 1) Все вышеуказанное верно
- 2) Блокирован
- 3) Выключен
- 4) Запрещен к печати

## **Задание #3**

*Вопрос:*

Инструменты редактирования мультилиний содержат *Выберите один из 4 вариантов ответа:*

- 1) 9 операций
- 2) 15 операций
- 3) 6 операций
- 4) 12 операций

## **Задание #4**

*Вопрос:*

Диспетчер свойств слоя позволяет настроить

*Выберите один из 4 вариантов ответа:*

1) Размер видового экрана

- 2) Свойства печати МСК
- 3) Начертание цифр
- 4) Правильных ответов нет

## **Задание #5**

### *Вопрос:*

Допускается использовать следующие виды стрелок *Выберите один из 4 вариантов ответа:*

- 1) Замкнутая
- 2) Пустая замкнутая
- 3) Закрашенная замкнутая
- 4) Все ответы верны

## **Задание #6**

## *Вопрос:*

В таблице стилей печати цветной печати соответствует стиль *Выберите один из 4 вариантов ответа:*

- 1) Acad
- 2) Grayscale
- 3) Screening
- 4) Monochrome

## **Задание #7**

### *Вопрос:*

Заменить размер (цифру) буквенным сочетанием позволяет команда *Выберите один из 4 вариантов ответа:*

- 1) Это невозможно
- 2) Редактировать текст
- 3) Обновить размер
- 4) Редактировать размер

## **Задание #8**

### *Вопрос:*

В примитиве «таблица» встречаются стили оформления ячеек *Выберите один из 4 вариантов ответа:*

1) название, данные

- 2) название, данные, заголовок
- 3) название, данные, заголовок, цифровой массив
- 4) название

## **Задание #9**

*Вопрос:*

При настройке размерного стиля параметр «суффикс» означает *Выберите один из 4 вариантов ответа:*

1) Символ, следующий за размерным числом

- 2) Только обозначение единиц измерения
- 3) Символ, предшествующий размерному числу
- 4) Такого показателя не существует

## **Задание #10**

### *Вопрос:*

Форму видового экрана можно редактировать *Выберите один из 4 вариантов ответа:*

- 1) С помощью «ручек»
- 2) С помощью команды Растянуть
- 3) С помощью команды «подрезать»
- 4) Все указанное верно

## **Задание #11**

### *Вопрос:*

Если объект, принадлежащий слою, не виден, значит, слой *Выберите один из 4 вариантов ответа:*

- 1) Правильного ответа нет
- 2) Запрещен к печати
- 3) Заморожен
- 4) Блокирован

## **Задание #12**

### *Вопрос:*

Штриховка выполняется

*Выберите один из 4 вариантов ответа:*

1) Штриховыми линиями, толщиной 0,8

- 2) Тонкими линиями, толщиной 0,25
- 3) Линиями контура, сплошными, толщиной 0,8
- 4) Тонкими сплошными линиями, толщиной 0,25

## **Задание #13**

### *Вопрос:*

Файл, являющийся результатом команды \_wblock, имеет расширение *Выберите один из 4 вариантов ответа:*

- 1) dwg
- 2) dxf
- 3) dwt
- 4) команда не создает файла

## **Задание #14**

*Вопрос:* Диспетчер свойств слоя позволяет настроить *Выберите один из 4 вариантов ответа:*

- 1) Все указанное верно
- 2) Цвет текста
- 3) Ширину сегмента
- 4) Тип линии

## **Задание #15**

*Вопрос:*

Параллельные линии штриховки согласно ГОСТ ЕСКД 2.306-68 должны проводиться

*Выберите один из 4 вариантов ответа:*

- 1) Под углом 45 гр. к осям объекта
- 2) Все ответы правильные
- 3) Под углом 45 гр. к рамкам чертежа
- 4) Под углом 45 гр. к линии контура

## **Задание #16**

*Вопрос:*

Укажите допустимые масштабы увеличения согласно ЕСКД ГОСТ 2.302-68 *Выберите один из 4 вариантов ответа:*

- 1) 1:2,5
- 2) 1:11
- 3) 4:1
- 4) Правильных ответов нет

## **Задание #17**

*Вопрос:*

Укажите недопустимые масштабы согласно ЕСКД ГОСТ 2.302-68 *Выберите один из 4 вариантов ответа:*

- 1) 30:1
- 2) 20:1
- 3) 10:1
- 4) 40:1

## **Задание #18**

*Вопрос:*

Примитив «таблица» в программе может быть создан *Выберите один из 4 вариантов ответа:*

1) с пустой таблицы

- 2) на основе данных чертежа (извлечение данных)
- 3) на основе связи с данными
- 4) любым из указанных способов

## **Задание #19**

*Вопрос:* Масштаб, используемый мультилинией «по умолчанию» равен *Выберите один из 4 вариантов ответа:*

1) 50

2) 10

3) 1

4) 20

## **Задание #20**

*Вопрос:*

На одном чертеже может быть и вхождений одного блока *Выберите один из 4 вариантов ответа:*

1) 1

2) количество вхождений зависит от количества слоев - не более их количества

3) любое количество

4) не более 10

## **6.1.2. Графические работы**

Комплект работ по дисциплине «Системы автоматизированного проектирования в биотехнологии» студенты выполняются в течение семестра в часы самостоятельной подготовки и его представляют к защите за две недели до сессии. Направленность проект – практико-ориентированная.

Цель проекта: Закрепить навыки работы студента в системе AutoCAD при подготовке проекта лаборатории.

Тематика проектирования связана с применением знаний полученных при изучении дисциплин учебного плана.

Работа оформляется на чертежах формата А<sub>3</sub> (согласно ЕСКД ГОСТ 2.301-68) в CAD системах, с соблюдением всех правил оформления чертежей. Начертание линий согласно ЕСКД ГОСТ 2.303-68.

Чертежи оформляются рамкой и основной надписью (штамп). Расположение основной надписи и размерных рамок на листах согласно приложению Е ГОСТ 21.101 – 97.

Основные надписи выполняются согласно форме 3 – Основные надписи для листов основных комплектов рабочих чертежей и основных чертежах проектной документации с пояснениями (выписка из ГОСТ 21.101 – 97).

Чертежи представляются в сброшюрованном альбоме.

Написанную и оформленную работу студент сдает на кафедру для рецензирования и проверки комплектности. Срок проверки курсовой работы – 7 дней со дня ее сдачи. В случае неудовлетворительной рецензии работа может быть возвращена автору для устранения выявленных недостатков в соответствии с замечаниями руководителя и сдана на проверку повторно. К защите могут быть допущены только работы, получившие положительную рецензию.

При оценке работы преподаватель принимает во внимание

оформление работы, ее соответствие требованиям стандартов;

степень самостоятельности выполнения работы;

оригинальность графической подачи планировочных решений;

корректность использования графических приложений;

- наличие помарок и артефактов в окончательных чертежах и рисунках;
- глубину проработки деталей проекта;
- корректность принятых решений в связи с заданием на проектирование;
- ответы студента на вопросы по ходу и методике выполнения работы и степень усвоения материала.

Преподаватель может попросить студента продемонстрировать полученные навыки работы в графических приложениях.

По итогам защиты оценка за курсовой проект выставляется на титульный лист курсового проекта, в экзаменационную ведомость и зачетную книжку студента.

### **6.1.3. ВОПРОСЫ К ЗАЩИТЕ ЗАЧЕТУ**

- 1. Возможности САПР при проектировании.
- 2. Назовите режимы черчения и их возможности.
- 3. Рабочий стол АutoCAD.
- 4. Что такое мировая система координат (МСК) и пользовательская система координат (ПСК).
- 5. Использование ЛИСТа и МОДЕЛИ.
- 6. Назовите простые и сложные примитивы.
- 7. Единицы измерения в системе АutoCAD.
- 8. Способы изменения и создания видовых окон.
- 9. Содержание графического пакета системы.
- 10.Как загрузить необходимые типы линий.
- 11.Как задать штриховку. Способы изменения ее параметров.
- 12.Как создать текстовый стиль.
- 13.Как создать размерный стиль.
- 14.Что такое графические примитивы.
- 15.Как задать свойства примитивов.
- 16.Ввод координат с помощью курсора.
- 17.Ввод координат с помощью клавиатуры.
- 18.Задание координат с помощью режима объектной привязки.
- 19.Виды САПР, достоинства и недостатки.
- 20.Системы автоматического, автоматизированного и ручного проектирования
- 21.Достоинства и недостатки полилиний. Возможность редактирования.
- 22.Режимы работы и способы их настройки.
- 23.Три способа создания собственных типов линий.
- 24.Настройка размерного стиля.
- 25.Пути использования мультилинии. Свойства.
- 26.Текстовой стиль. Настройка, редактирование.
- 27.Основные команды редактирования сущностей.
- 28.Возможности использования слоев. Редактирование свойств «по слою».
- 29.Допустимые по ЕСКД масштабы и форматы чертежа.
- 30.Диспетчер параметров листов.

31.Настройка размерного стиля.

32.Использование объектных привязок и режима ПРИВЯЗКА.

<span id="page-30-0"></span>33.Использование блоков в компьютерном моделировании.

### **6.2. Описание показателей и критериев контроля успеваемости, описание шкал оценивания**

При изучении дисциплины используют рейтинговую систему оценки знаний и умений студентов. Регулярно в течение семестра проводится защита графических работ. Пример балльно-рейтинговой оценки:

1. Графические работы (по 5 баллов) – 4 шт.– 20 баллов;

2. Тесты (по 3 баллов)- 11 штук - 33 балла;

3. Раздел 2. Графические работы (по 5 баллов)-6 штук - 30 баллов;

4. Раздел 2. Тесты (2 шт. по 10 баллов) -20 баллов.

Всего 100 баллов.

К зачету допускаются студенты, полностью выполнившие учебный план, отработавшие все попущенные занятия и сдавшие Графические работы на оценку не менее чем «удовлетворительно» и набравшие 60 % и более от максимального количества баллов в соответствии с балльно-рейтинговой системой оценки на текущий учебный год.

Студентов, набравших менее 60 баллов, не допускают до сдачи зачета. В этом случае возможно повторное выполнение графических работ и их перезащита.

Таблица 7

![](_page_30_Picture_190.jpeg)

Студенты, дважды получившие на зачете неудовлетворительную оценку, в третий раз сдают зачет комиссии, назначенной распоряжением декана факультета. В случае неудовлетворительного результата, к ним применяется весь комплекс мер согласно принятому Уставу Университета.

### <span id="page-30-1"></span>**7. УЧЕБНО-МЕТОДИЧЕСКОЕ И ИНФОРМАЦИОННОЕ ОБЕСПЕЧЕНИЕ ДИСЦИПЛИНЫ**

### **7.1 Основная литература**

1.Шамина, Е. Н. Основы компьютерной графики в среде AutoCAD : учебное пособие / Е. Н. Шамина. — Волгоград : Волг $\Gamma$ МУ, 2019. — 172 с. — Текст : электронный // Лань : электронно-библиотечная система. — URL: https://e.lanbook.com/book/141238 (дата обращения: 06.07.2022). — Режим доступа: для авториз. пользователей.

2. Агузаров, А. М. Свойства примитивов, слои и блоки в AutoCAD : методические рекомендации / А. М. Агузаров, Л. П. Сужаев, Т. Т. Агузаров ; под редакцией А. М. Агузарова. — Владикавказ : Горский ГАУ, 2019. — 32 с. — Текст : электронный // Лань : электронно-библиотечная система. — URL: https://e.lanbook.com/book/134550 (дата обращения: 06.07.2022). — Режим доступа: для авториз. пользователей.

### **7.2 Дополнительная литература**

- 1. Околичный, В. Н. Компьютерная графика. Разработка общих чертежей здания в среде САПР AutoCAD : учебное пособие / В. Н. Околичный, Н. У. Бабинович. — Томск : ТГАСУ, 2017. — 312 с. — ISBN 978-5-93057-798- 3. — Текст : электронный // Лань : электронно-библиотечная система. — URL: https://e.lanbook.com/book/139024 (дата обращения: 06.07.2022). — Режим доступа: для авториз. пользователей.
- 3.Довганюк, А.И. Компьютерная графика: лабораторно-практические занятия по дисциплине [Текст] : учебное пособие / А. И. Довганюк; Российский государственный аграрный университет - МСХА им. К. А. Тимирязева (Москва). - М.: 2010 **Ч. 1**. - 2010. – 105 с. (100 экз.)
- 4. Атаманов, А. А. Основы САПР : учебное пособие / А. А. Атаманов. Красноярск : СибГУ им. академика М. Ф. Решетнёва, 2021. — 92 с. — Текст : электронный // Лань : электронно-библиотечная система. — URL: https://e.lanbook.com/book/195086 (дата обращения: 28.08.2022). — Режим доступа: для авториз. пользователей.

#### **7.3 Нормативные правовые акты**

- 1. ГОСТ 2.301-68 ЕСКД. Форматы.
- 2. ГОСТ 2.302-68 ЕСКД. Масштабы.
- 3. ГОСТ 2.303-68 ЕСКД. Линии.
- 4. ГОСТ 2.304-81 ЕСКД. Шрифты чертёжные.
- 5. ГОСТ 2.305-2008 ЕСКД. Изображения виды, разрезы, сечения.
- 6. ГОСТ 2.306-68 ЕСКД. Обозначения графических материалов и правила их нанесения на чертежах.
- 7. ГОСТ 2.307-2011 ЕСКД. Нанесение размеров и предельных отклонений.
- 8. ГОСТ 2.308-2011 ЕСКД. Указание на чертежах допусков формы и расположения поверхностей.
- 9. ГОСТ 2.316-2008 ЕСКД. Правила нанесения на чертежах надписей, технических требований и таблиц.
- 10. ГОСТ 2.317-2011 ЕСКД. Аксонометрические проекции.
- 11. ГОСТ 2.321-84 ЕСКД. Обозначения буквенные.

### **7.4 Методические указания, рекомендации и другие материалы к занятиям**

1. Материалы для самостоятельной подготовки студентов и проведения контроля успеваемости по дисциплине "Технический рисунок и Системы автоматизированного проектирования в биотехнологии" [Текст] : методические указания [для студентов направления 250700.62"Ландшафтная архитектура"] / Российский государственный аграрный университет - МСХА имени К. А. Тимирязева (Москва), Факультет садоводства и ландшафтной архитектуры, Кафедра ландшафтной архитектуры ; сост. А. И. Довганюк. - Москва : РГАУ-МСХА им. К. А. Тимирязева, 2013. - 47 с. (54 экз.)

#### **8. ПЕРЕЧЕНЬ РЕСУРСОВ ИНФОРМАЦИОННО-ТЕЛЕКОММУНИКАЦИОННОЙ СЕТИ «ИНТЕРНЕТ», НЕОБХОДИМЫХ ДЛЯ ОСВОЕНИЯ ДИСЦИПЛИНЫ**

- 1. Все о САПР и ГИС. Режим доступа: [http://www.cad.ru/,](http://www.cad.ru/) свободный. Заглавие с экрана.
- 2. Autodesk технологии проектирования. Режим доступа: [http://www.autodesk.ru](http://www.autodesk.ru/) , свободный. – Заглавие с экрана.
- 3. AUTOCAD курсы. Режим доступа: <http://www.autocad-profi.ru/> , свободный. – Заглавие с экрана.
- 4. ГОСТы государственные стандарты и нормативные документы по строительству. Режим доступа: <http://www.remgost.ru/> , свободный. – Заглавие с экрана.
- 5.

### **9. ПЕРЕЧЕНЬ ПРОГРАММНОГО ОБЕСПЕЧЕНИЯ И ИНФОРМАЦИОННЫХ СПРАВОЧНЫХ СИСТЕМ**

- 1. Базы данных, информационно-справочные и поисковые системы Yandex, Google.
- 2. Информационно-справочная система в области ландшафтного дизайна. Режим доступа:<http://gardener.ru/> , свободный. – Заглавие с экрана.
- 3. Электронно-библиотечная система РГАУ-МСХА имени К. А. Тимирязева http://elib.timacad.ru/, свободный. – Заглавие с экрана.

Таблица 9

![](_page_32_Picture_300.jpeg)

#### Перечень программного обеспечения

## <span id="page-33-0"></span>**10.ОПИСАНИЕ МАТЕРИАЛЬНО-ТЕХНИЧЕСКОЙ БАЗЫ, НЕОБХОДИМОЙ ДЛЯ ОСУЩЕСТВЛЕНИЯ ОБРАЗОВАТЕЛЬНОГО ПРОЦЕССА ПО ДИСЦИПЛИНЕ**

Таблица 10

### Сведения об обеспеченности специализированными аудиториями, кабинетами, лабораториями

![](_page_33_Picture_447.jpeg)

![](_page_34_Picture_383.jpeg)

#### **11.Методические рекомендации студентам по освоению дисциплины.**

Для наиболее полного усвоения разделов дисциплины студентам следует придерживаться следующих рекомендаций:

- посещать лекции и лабораторные занятия;
- тщательно выполнять схематические зарисовки для создания наиболее полного представления о планировке и характерных особенностях ландшафтного объекта;
- старательно овладевать специальной терминологией изучаемой дисциплины;
- закреплять полученные знания об исторических и современных стилях в ландшафтном искусстве, составляя хронологические таблицы и выполняя графические работы;
- тщательно готовиться к тестовому контролю;
- при составлении рефератов тщательно подбирать и анализировать литературный, иллюстративный и натурный материал по объекту ландшафтной архитектуры;
- стремиться к максимальному соблюдению сроков сдачи практических заданий.

Самостоятельная работа студента – средство вовлечения студента в самостоятельную познавательную деятельность, формирует у него психологическую потребность в систематическом самообразовании.

Основные задачи самостоятельной работы:

1. Привитие и развитие навыков студентами самостоятельной учебной работы и формирование потребности в самообразовании;

2. Освоение содержания дисциплины в рамках тем, выносимых на самостоятельное изучение студента;

3. Осознание основных положений курса в ходе конспектирования материала на лекциях, при подготовке к семинарским занятиям, на практических и лабораторных занятиях;

4. Использование материала, собранного и полученного в ходе самостоятельных занятий на семинарах, на практических и лабораторных занятиях, при написании курсовых и ВКР, для эффективной подготовки к итоговым зачетам и экзаменам.

Виды самостоятельной работы по дисциплине

Для успешного освоения дисциплины «Системы автоматизированного проектирования в биотехнологии» студенту рекомендуются следующие виды заданий для самостоятельной работы:

• чтение учебника, конспектов лекций, дополнительной литературы по предмету;

- конспектирование учебника;
- ознакомление с нормативными документами;

• использование аудио- и видеозаписей, компьютерной техники, сети Интернет;

- работа с конспектом лекций;
- ответы на контрольные вопросы в ходе компьютерного тестирования;
- подготовка сообщений к выступлению на семинарах и конференциях;
- подготовка рефератов, докладов;
- решение типовых задач и упражнений;
- выполнение расчетно-графических работ.

Таблица 11

![](_page_35_Picture_215.jpeg)

![](_page_35_Picture_216.jpeg)

![](_page_36_Picture_182.jpeg)

Студентам необходимо ознакомиться с содержанием рабочей программы дисциплины, с целями и задачами дисциплины, ее связями с другими дисциплинами, методическими разработками по данной дисциплине.

Изучение дисциплины требует систематического и последовательного накопления знаний, следовательно, пропуски отдельных тем не позволяют глубоко освоить предмет. Именно поэтому контроль над систематической работой студентов всегда находится в центре внимания кафедры. Студентам

- перед каждой лекцией необходимо просматривать рабочую программу дисциплины, что позволит сэкономить время на записывание темы лекции, ее основных вопросов, рекомендуемой литературы;

- перед очередной лекцией необходимо просмотреть по конспекту материал предыдущей лекции. При затруднениях в восприятии материала следует обратиться к основным литературным источникам. Если разобраться в материале не удалось, то обратиться к преподавателю на практических занятиях.

В начале занятий необходимо задавать преподавателю вопросы по материалу, вызвавшему затруднения в его понимании и освоении при решении задач.

Самостоятельная работа студентов включает в себя выполнение различного рода заданий, которые ориентированы на более глубокое усвоение материала изучаемой дисциплины. По каждой теме учебной дисциплины студентам предлагается перечень заданий для самостоятельной работы.

При выполнении практических заданий следует обязательно использовать не только лекции, учебную литературу, но и ГОСТы.

К выполнению заданий для самостоятельной работы предъявляются следующие требования: задания должны выполняться самостоятельно и представляться в установленный срок, а также соответствовать установленным требованиям по оформлению.

При подготовке к дифференцированному зачету необходимо прорабатывать соответствующие теоретические и практические разделы дисциплины, фиксируя неясные моменты для их обсуждения на плановой консультации.

### **Виды и формы отработки пропущенных занятий**

<span id="page-37-0"></span>Студент, пропустивший лекционные занятия, обязан представить конспект лекции, с подбором иллюстраций в электронном виде.

Студент, пропустивший практические занятия обязан выполнить графическую работу и защитить ее преподавателю не позднее 2-х недель с момента выхода на учебу.

Студент, пропустивший более 3-х занятий подряд допускается к дальнейшему обучению и защите графических работ только при наличии письменного «допуска» из деканата.

#### <span id="page-37-1"></span>**12. МЕТОДИЧЕСКИЕ РЕКОМЕНДАЦИИ ПРЕПОДАВАТЕЛЯМ ПО ОРГАНИЗАЦИИ ОБУЧЕНИЯ ПО ДИСЦИПЛИНЕ**

*Формы организации учебной деятельности по дисциплине* «Системы автоматизированного проектирования в биотехнологии»*:* лекция, практические занятия, дифференцированный зачет.

После изучения каждого из разделов проводить рубежный контроль: тест или практическая работа.

### *Организация и проведение лекционных занятий*

Специфика дисциплины «Системы автоматизированного проектирования в биотехнологии» состоит в том, что рассмотрение теоретических вопросов на лекциях тесно связано с практическими занятиями. В этих условиях на лекциях особенно большое значение имеет реализация следующих задач:

1) глубокое осмысливание ряда понятий и положений, введенных в теоретический курс;

2) раскрытие прикладного значения теоретических сведений;

3) развитие творческого подхода к решению практических задач;

4) закрепление полученных знаний путем практического использования;

Преподаватель дает связанное, последовательное изложение материала в соответствии с новейшими данными науки, представляет студентам основное ее содержание в сжатом, систематизированном виде. Преподаватель излагает учебный материал с позиций междисциплинарного подхода, дает четкие определения понятийного аппарата, который используется при изучении дисциплины.

В учебном процессе преподаватель использует активные и интерактивные формы обучения студентов, которые опираются на творческое мышление студентов, в наибольшей степени активизируют познавательную деятельность, приучают их самостоятельно принимать оптимальные решения и способствуют их реализации.

В аудиторной работе со студентами предполагаются следующие формы проведения лекций:

*1.Проблемная лекция* предполагает изложение материала с помощью проблемных вопросов, задач или ситуаций. При этом процесс познания происходит в научном поиске, диалоге и сотрудничестве с преподавателем в процессе анализа и сравнения точек зрения и т.д. Одновременно осуществляется *решение графических задач на опережение,* т.е. будируется самостоятельный поиск решений без опоры на теоретическую базу. Студент, опираясь на жизненный опыт или знания за школьный курс, устанавливает несоответствие существующего уровня знаний и умений студента с необходимым. Репродуктивные вопросы начинаются со слов: Кто? Что? Как? Где? Куда?

**2. Формирование портфолио студента**. Семинарское занятие «Защита графических работ». Портфолио работ – сборник всех графических работ. В структуре любого вида портфолио распространены следующие разделы:

- титульный лист: как и любой другой титульник содержит название ВУЗа, Ф.И.О. учащегося. Кроме того, может содержать личные данные – дату рождения, специальность, квалификацию, форму обучения, период, за который предоставлены документы, контактную информацию. Далее это портфолио будет дополняться: выполненными тестами, практическими работами, техническими рисунками, работами с предметной Олимпиады. Добиваясь успеха в выбранной сфере образования, продолжая пополнять портфолио, студент подтверждает профессиональную компетенцию, значительно увеличивает шансы устроить свое будущее наилучшим образом и получить хорошую работу.

### **Организация обучения по дисциплине для лиц с ограниченными возможностями**

Профессорско-педагогический состав знакомится с психологофизиологическими особенностями обучающихся инвалидов и лиц с ограниченными возможностями здоровья, индивидуальными программами реабилитации инвалидов (при наличии). При необходимости осуществляется дополнительная поддержка преподавания тьюторами, психологами, социальными работниками, прошедшими подготовку ассистентами.

В соответствии с методическими рекомендациями Минобрнауки РФ (утв. 8 апреля 2014 г. N АК-44/05вн) в курсе предполагается использовать социально-активные и рефлексивные методы обучения, технологии социокультурной реабилитации с целью оказания помощи в установлении полноценных межличностных отношений с другими студентами, создании комфортного психологического климата в студенческой группе. Подбор и разработка учебных материалов производятся с учетом предоставления материала в различных формах: аудиальной, визуальной, с использованием специальных технических средств и информационных систем.

Медиаматериалы также следует использовать и адаптировать с учетом индивидуальных особенностей обучения лиц с ОВЗ.

Освоение дисциплины лицами с ОВЗ осуществляется с использованием средств обучения общего и специального назначения (персонального и коллективного использования). Материально-техническое обеспечение предусматривает приспособление аудиторий к нуждам лиц с ОВЗ.

Форма проведения аттестации для студентов-инвалидов устанавливается с учетом индивидуальных психофизических особенностей. Для студентов с ОВЗ предусматривается доступная форма предоставления заданий оценочных средств, а именно:

 в печатной или электронной форме (для лиц с нарушениями опорно-двигательного аппарата);

 в печатной форме или электронной форме с увеличенным шрифтом и контрастностью (для лиц с нарушениями слуха, речи, зрения);

 методом чтения ассистентом задания вслух (для лиц с нарушениями зрения).

Студентам с инвалидностью увеличивается время на подготовку ответов на контрольные вопросы. Для таких студентов предусматривается доступная форма предоставления ответов на задания, а именно:

 письменно на бумаге или набором ответов на компьютере (для лиц с нарушениями слуха, речи);

 выбором ответа из возможных вариантов с использованием услуг ассистента (для лиц с нарушениями опорно-двигательного аппарата);

 устно (для лиц с нарушениями зрения, опорно-двигательного аппарата).

При необходимости для обучающихся с инвалидностью процедура оценивания результатов обучения может проводиться в несколько этапов.

## **Программу разработали:**

Довганюк А.И. – канд. биол. наук, зав. кафедрой ландшафтной архитектуры Прокопович И.И. ст.преподаватель